Artículo [Alberto Fuentes](https://es.community.intersystems.com/user/alberto-fuentes) · 20 mayo, 2021 Lectura de 1 min

## **Cómo añadir una placa de Open Exchange a tu repositorio de Github**

¡Hola desarrolladores!

Hoy publico este breve artículo para todos aquellos que quieran añadirse una placa muy chula (*shield*) de Open Exchange como esta:

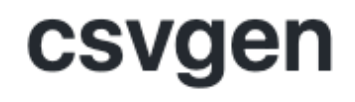

## Available on Intersystems Open Exchange

En tu repositorio de GitHub puedes incluirla añadiendo una simple línea:

## [![Gitter](https://img.shields.io/badge/Available%20on-Intersystems%20Open%20Exchange -00b2a9.svg)](https://openexchange.intersystems.com/package/csvgen)

Recuerda escribir en la URL la ruta a tu página en Open Exchange.

Gracias a [los participantes del concurso](https://es.community.intersystems.com/post/noveno-concurso-para-desarrolladores-multi-modelo) por esta placa tan chula :D

¿Qué otros *shields* o placas útiles conoces? ¡Compártelos en los comentarios!

[#Consejos y trucos](https://es.community.intersystems.com/tags/tips-tricks) [#GitHub](https://es.community.intersystems.com/tags/github) [#Open Exchange](https://es.community.intersystems.com/tags/open-exchange)

**URL de**

fuente:https://es.community.intersystems.com/bost/c%C3%B3mo-a%C3%B1adir-una-placa-de-open-exchange-tu[repositorio-de-github](https://es.community.intersystems.com/https://es.community.intersystems.com/post/c%C3%B3mo-a%C3%B1adir-una-placa-de-open-exchange-tu-repositorio-de-github)